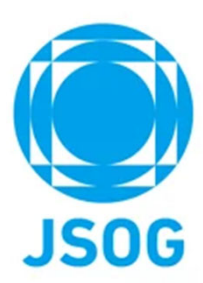

# **専⾨医更新特例申請 システム操作マニュアル**

2023年3⽉作成

Copyright © 日本産科婦人科学会 All rights reserved.

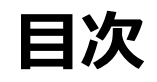

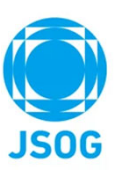

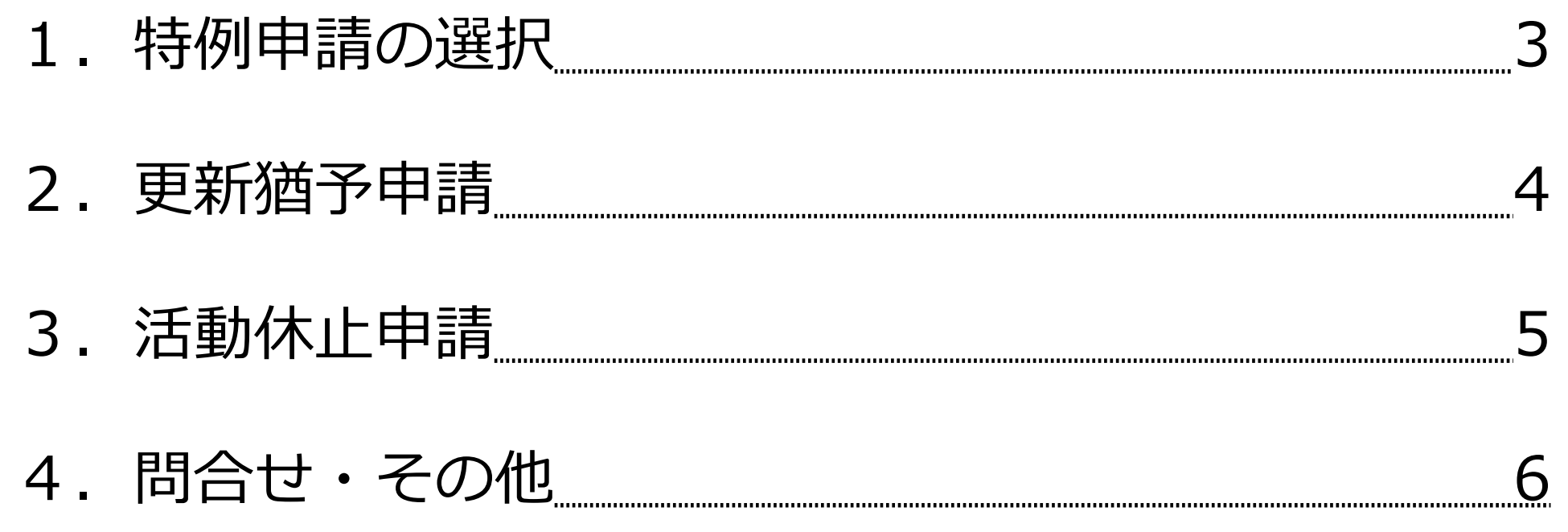

Copyright © 日本産科婦人科学会 All rights reserved. <br>
→ Copyright © 日本産科婦人科学会 All rights reserved.

# **1.特例申請の選択**

#### (1)特例申請の選択をします。

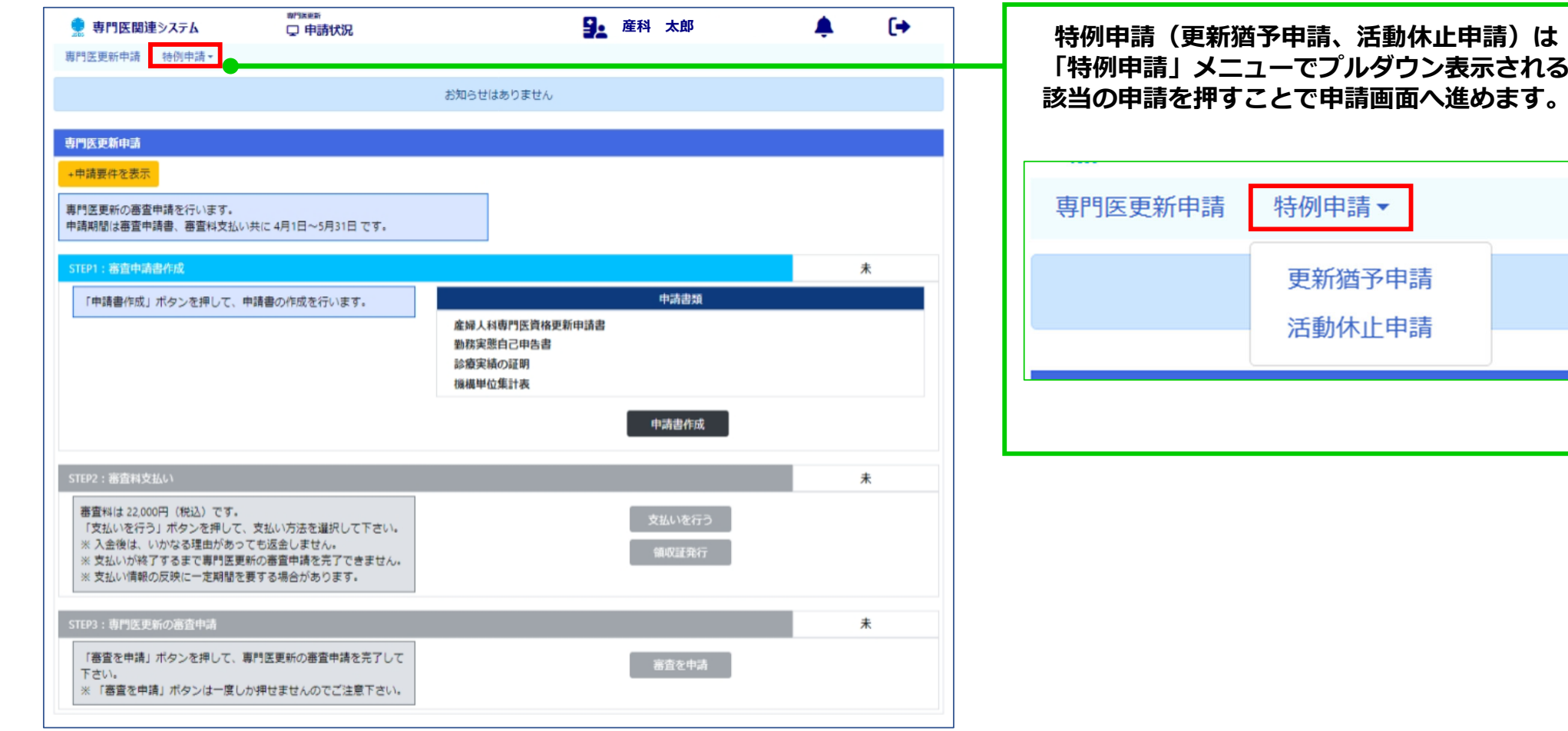

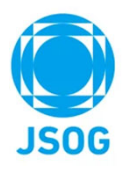

#### 出門医界新 9: ユーザーテスト用指導医3 Œ ▲ ● 専門医関連システム □ 申請状況 真門医更新串語 特例串語 \* 更新猶予申請書作成 未申請 **申請要件が確認できます。**中語要件を非表示 日本専門医機構による2021年12月7日付の「専門医の更新」に関する補足説明」において「 (5) 特定の理由のある場合の措置」が示されました。 本会の事情を勘察し以下に記載の「特定の理由」により所定の期間に更新基準を満たすことができない場合、更新猶予申請を行うことができます。 ※特定の理由:国内外の研究留学、病気療養、妊娠、出産、育児、介護、災害被災、事故、管理職就任、公的機関への出向など 更新猶予申請を行った場合には以下の基準が適応されます。 1) 1年間に限り更新を猶予することができる。 2) 猶予期間中も専門医資格を維持できる。 **表⽰情報を変更する場合は**3)更新猶予申請が専門医委員会で審査/承認された場合、1年間更新を猶予する。翌年度に更新申請をしないと専門医資格を失効する。 **会員ポータルで変更を⾏い、**4) この場合、通常5年のところを6年目で更新できることになる。1年期及し、5年間の認定期間として更新認定となり、その後は5年ごとの更新となる。 **変更完了後に再度申請画⾯を開いて下さい。**上記を確認の上、要件を満たす場合に、以下より更新猶予申請を行って下さい。 ※**変更には数営業⽇を要します。**氏名 30 ユーザーテスト用 指導医3  $b$ <sup>+</sup> 名 生年月日 章 1980 自宅 **申請者基本情報は、会員ポータルに** $\overline{\mathbf{r}}$ 住所 · 電話番号 ※ **<sup>1</sup> 更新を猶予する理由を記載して下さい。 登録された情報が表⽰されます。**住所 **TEL** 勤務先名 公立阿伯 **2 証明書をアップロードして下さい。**理由 ※ 証明書 ファイル選択 **3 申請を⾏います。**田路 Copyright © 日本産科婦人科学会 All rights reserved. < 4 >

## **2.更新猶予申請**

(1)更新猶予申請を⾏います。

#### ● 専門医関連システム 9. ユーザーテスト用指導医3 ſ→ □ 由請状況 重門医軍新田講 時列田講 -活動休止申請書作成 未由誌 **申請要件が確認できます。**用語要件を非実示 日本専門医機構による2021年12月7日付の「専門医の更新」に関する補足説明」において「 (5) 特定の理由のある場合の組置」が示されました。 本会の事情を勘察し以下に記載の「特定の理由」により専門医としての活動や自己学習が完全にできない期間があり、更新が困難になると予想できる場合 には、本活動休止申請書を行うことができます。 ※特定の理由:国内外の研究部学、病気療養、妊娠、出産、育児、介護、災害被災、事故、管理職就任、公的機関への出向など 活動休止申請を行った場合には以下の基準が適応されます。 1) 休止期間中は専門医資格を失う。 **表⽰情報を変更する場合は**2) 休止期間中の診療実績や講習会受講は更新の単位として認められない。 3) 初回の申請で最長2年まで休止が認められるが、1年ごとの申請延長も可能。 **会員ポータルで変更を⾏い、**4) 休止期間明けの資格更新は休止期間を除く前後5年で基準を満たす必要があり、その後は5年毎の更新となる。 5) 学会中央専門医制度委員会内専門医委員会と機構専専門医認定·更新委員会の審査と承認を経て、専門医活動の休止が認められる。 **変更完了後に再度申請画⾯を開いて下さい。**氏名 30 姓 ユーザーテスト用 名 指導医3 ※**変更には数営業⽇を要します。**生年月日 ※ 1980 自宅 **申請者基本情報は、会員ポータルに** $\overline{\tau}$ **登録された情報が表⽰されます。**住所・電話番号 ※ 住所 **1活動休止期間を記載して下さい。 TEL** 勤務先名 公立門 IX田中MK ヒンツ 開始日 期間 活動休止期間 ※ yyyy/mm/dd 图 ● 1年 ○ 2年 **2■ 活動を休止する理由を記載して下さい。** 理由》 ファイル選択 証明書 **3申請を行います。** 申請 Copyright © ⽇本産科婦⼈科学会 All rights reserved. < 5 <sup>&</sup>gt;

## **3.活動休⽌申請**

#### (1) 活動休止申請を行います。

**ARGES** 

### **4.問合せ・その他**

#### **問合せ先**

- 申請要件の詳細
- ご自身の申請要件 充足状況について

上記に関しては、**ご所属の地⽅学会**にご連絡下さい。

### ■ WEB申請

### 上記に関しては、**日本産科婦人科学会事務局**

(chuosenmoniseido@jsog.or.jp)にご連絡下さい。

#### **その他**

・WEB申請については、PC、タブレット端末(iPadやAndroid)において対応しておりますが、 タブレット端末においては、PDFプレビューの際に、ipadではスクロールが出来ないため 2ページ目以降が参照できないことや、Androidではプレビュー表示が出来ずPDFファイルを ダウンロードした後に確認することとなるため、PCでのご利⽤を推奨いたします。

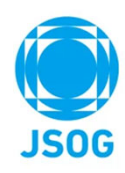

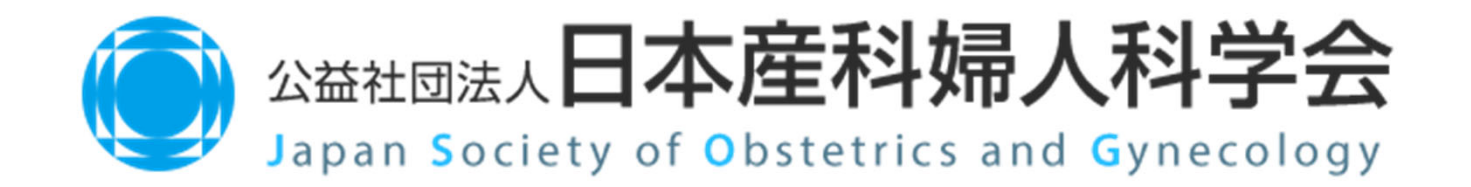

Copyright © 日本産科婦人科学会 All rights reserved.